日本大学の学生と専任教職員は、オンラインデータベース・電子ジャーナル・電子ブック の内の一部を学外からも利用できます。学外から利用する場合は『学認』を経由します。 学認とは (★リンク https://www.gakunin.jp/index.php?action=pages\_view\_main)

※学外から利用できるタイトルは『デジタルコンテンツ』のページの一覧で確認できます。 ※認証のページや方法は、それぞれのオンラインデータベース・電子ジャーナル・電子ブ ックによって違いますが,『日本大学(NIHON UNIVERSITY)』を選択し,日本大学 の学生は NU-AppsG のユーザ名とパスワード、日本大学の専任教職員は NU-AppS の ユーザ名とパスワードでログインします。

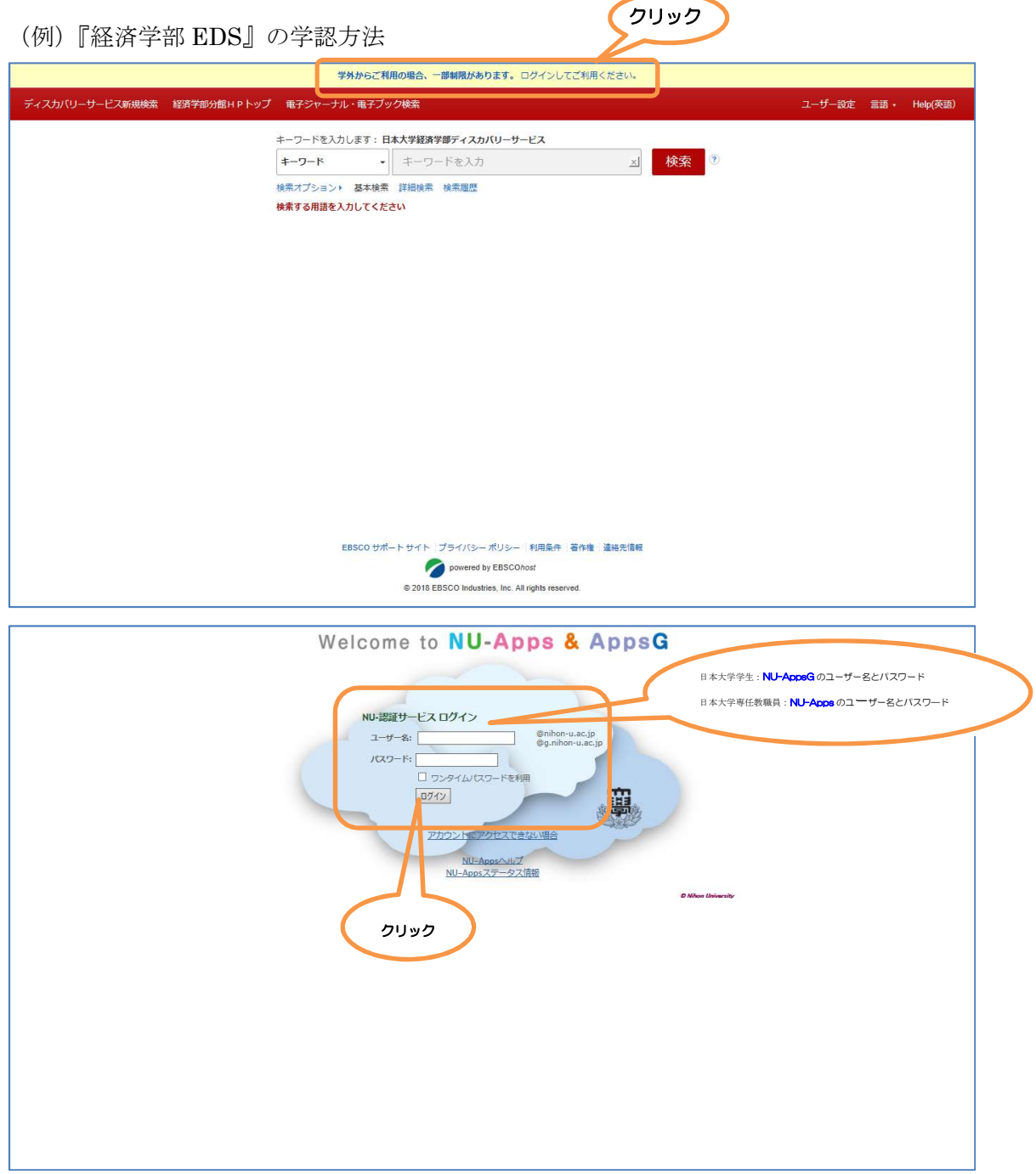

## (例)『ProQuest』の学認方法

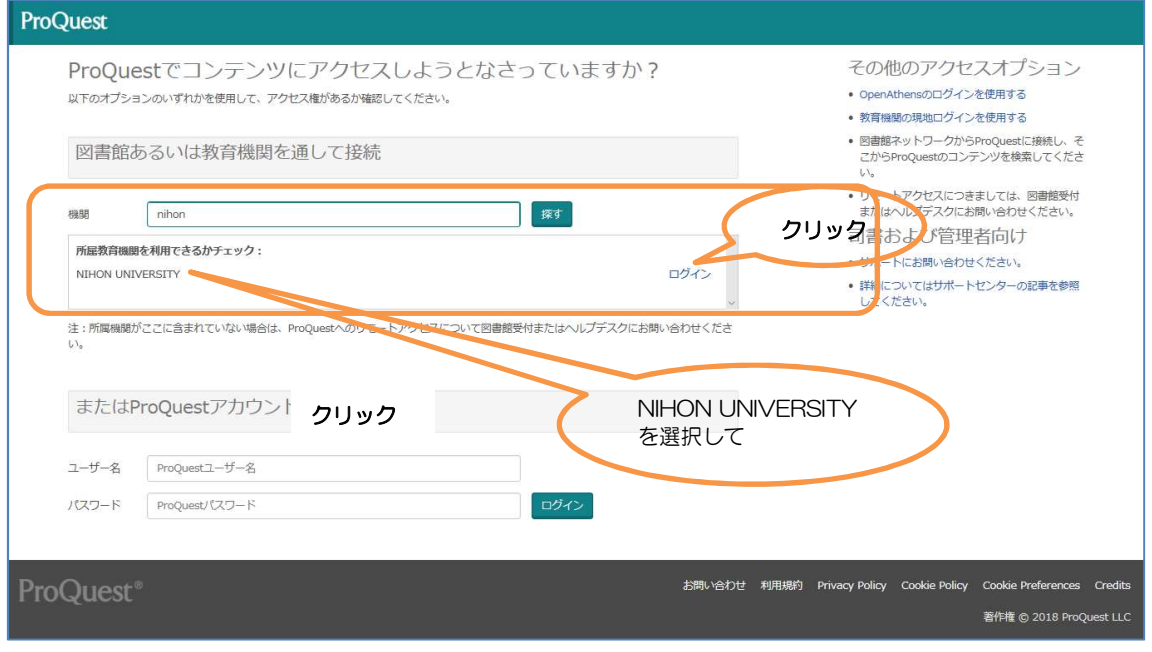

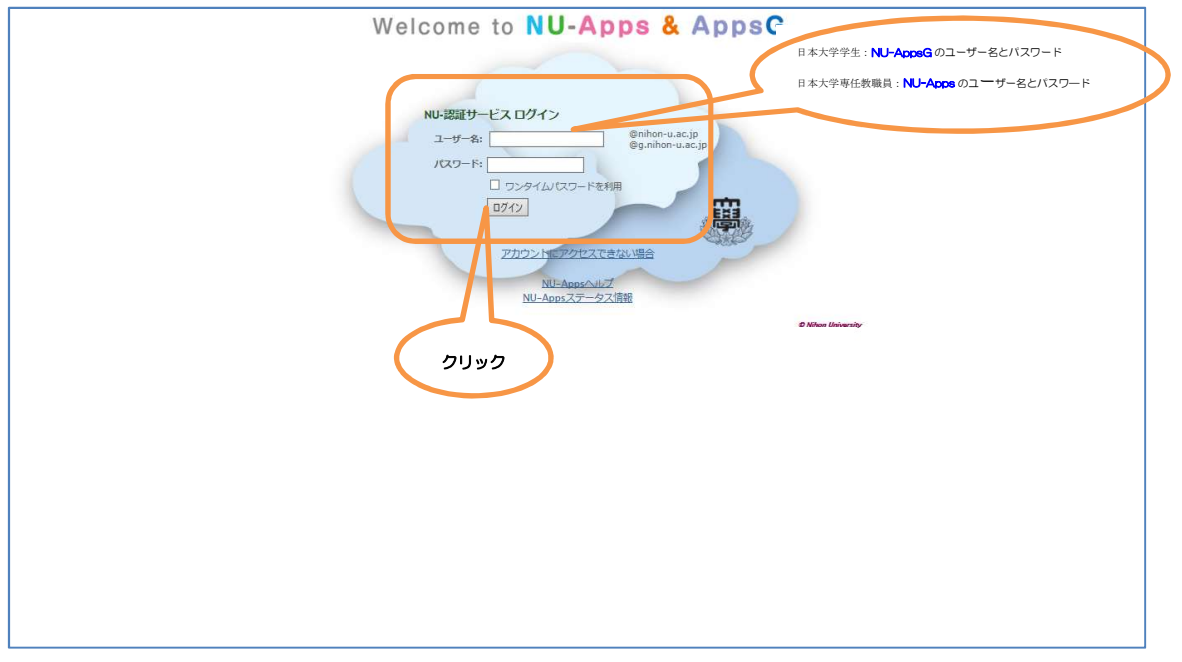

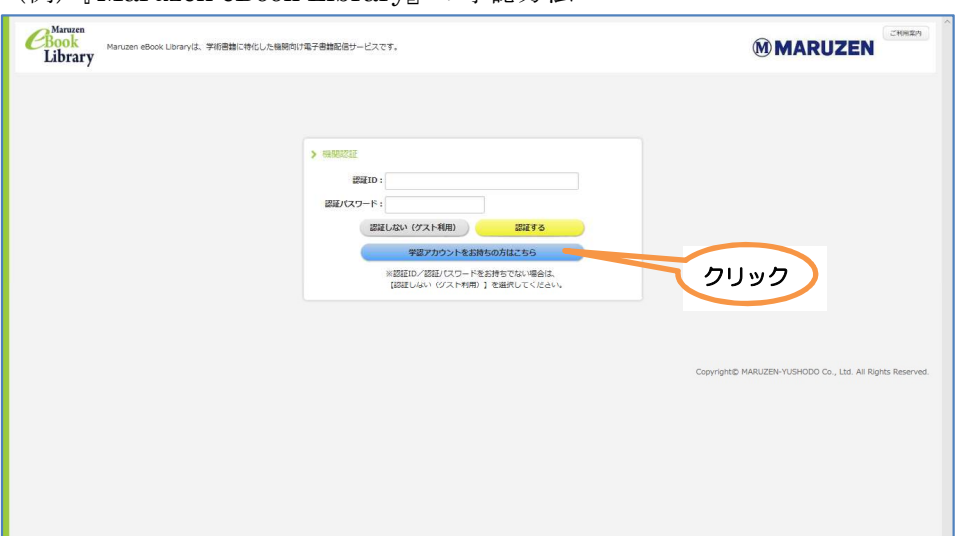

## (例)『Maruzen eBook Library』の学認方法

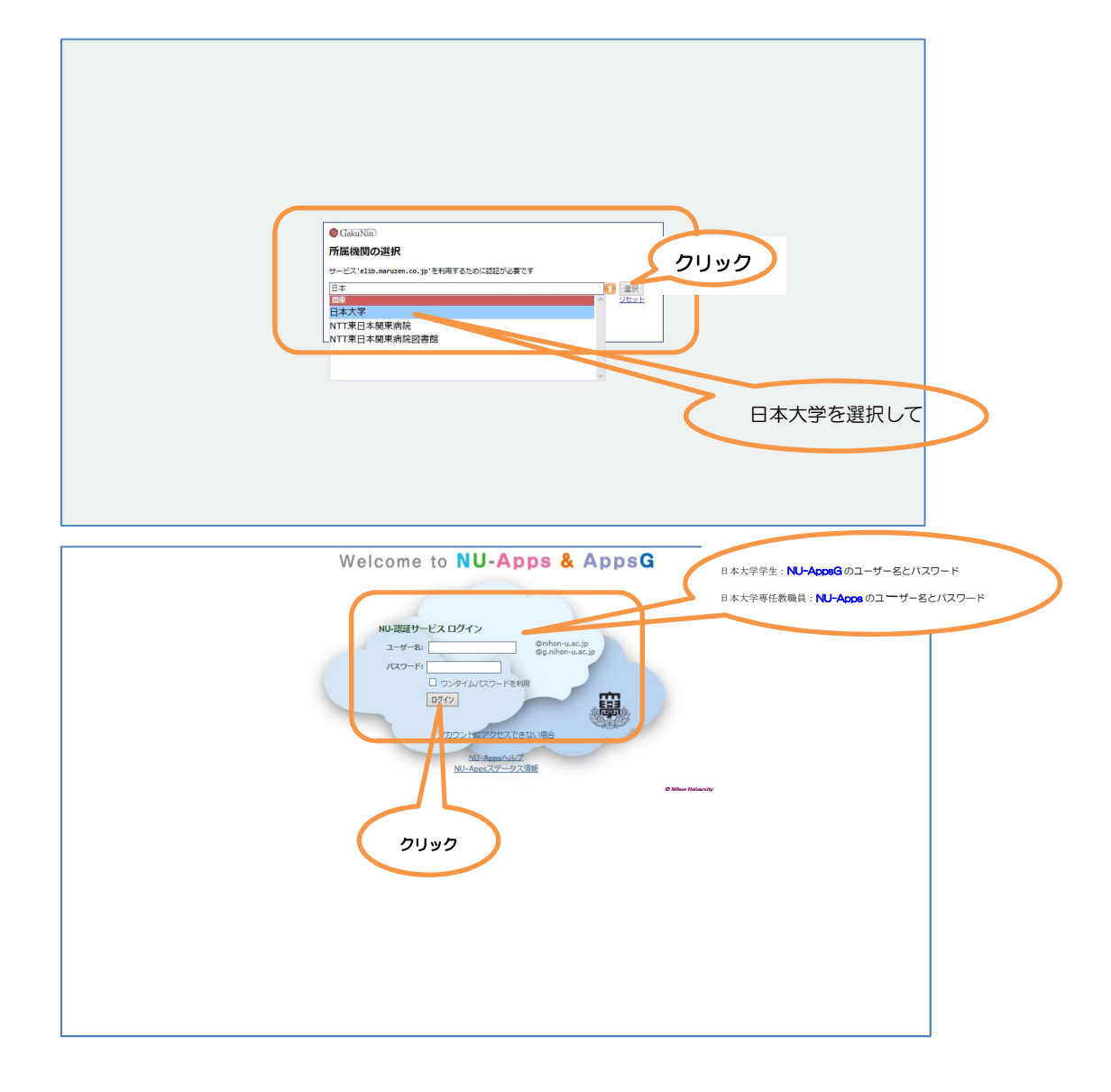